$T. I. dings$ From NewJUG/North Vol. 7 Nov. and Dec. 1989

Editor: Henry Hein RD #1 Box 343 A Otego, NY 13825 607-988-7789

NEXT MEETING: NOV. 21th at Dumont H.S. DEC. MEETING: DEC. 12th \*\*\*\*\*\*\*\*\*\*\*\*\*\*\*\*\*\*\*\*\*\*\*\*\*\*\*\*\*\*\*\*\*\*\*\*\*\*

#### MINUTES October's Meeting: By Jim Ott

The October meeting came to order at 7:15pm with an attendance of 15 members. Walt began the meeting by discussing a new 'c' language program Frank Lees saw at the Iselin UG meeting. The program is called C-Shell. Walt didn't go into much detail on what the program does, but said that it's something we must see. Walt invited Joe Ross to demo the program for us at the next meeting.

Frank Filice brought in a bare Zeno board. A Zeno board goes into the console and it adds speech, 32K memory, and a clock. Sounds good, but can be tedious to assemble.

Our treasurer reported a balance of 5119.68.

The discussion then led to the club's future. The club members agreed that updates and new software are becoming scarce for the 4A. The latest program of interest is TI-BASE. Perhaps we will have a demo of the program soon. The price of the program is between 517.95 and \$24.95, depending on vendor.

Before the meeting adjourned, John Bonito mentioned that the Trenton State Computer Faire will be held on April 21-22.

Following the meeting, Bill Staedeli gave a demo on editing in 40 columns in TIW then printing in 80 columns. Unfortunately the demo wasn't too successful because we used a MYARC system. However, the program did work correctly when used with a TI-RS232 card.

Hoping you guys and gals stick together as members of NjUG/N or team up with a regional club from NY or NJ.

Yep, there ARE smaller groups around and VERY active, each with NLs of their own, and one ON DISK format, the latter with occasional fairware programs (archived), notably the Central Westchester UG led by the benevolent sage, Art Byers.

Note: Whatever the club decides, I'd like to be better informed. Calls are too infrequent and letters, too. Strange for people with computers have very little use for one of the best, and EASIEST, word processors around, and still unmastered! It's the information age, and talk and writing is inexpensive. Writing may be a lost art but it CAN be mastered to the degree of being communicative and rewarding. Try it once in a while.

Maybe it's the lack of communication among members which dims my enthusiasm for writing this NL. I think so!

On the limitations of software for the TI, as discussed during the last meeting, I tend to disagree. There is a continual flow of NEW software from many quarters. You discussed two of the most recent programs for the TI which are very sophisticated and worthy of of purchasing. That is, if you have a use for them. TI-Base, for example, is the nearest thing for the 99/4A to D-BASE III or later. C-Shell is a sorting utility applied to special files created by databases, that is, from what I read.

For those who are game enthusiasts I regret to be amiss in failing to report them to you. There are even utilities out there enabling you to create your own games, sprites, etc. If you're musically inclined there are many in this area too. No, this machine is NOT dead, and the club members should be more optimistic. I guess it's that some club members are holding back on info, even from me, about what they have and are unwilling to share, as far as news is concerned. MICROPENDIUM lists them, ASGARD JOURNAL lists them, and I've frequently listed sources of software in these columns.

For me, I don't need any new software. So why am I in the club! To serve you with this info! I only hope that there are a few of us that share the same enthusiasm. Meet with each other BETWEEN meetings, get a download from a BBS such as Genie, Delphi, Compuserve, etc., talk about it, write about it!. Spread it around!

#### \*\*\*\*\*\*\*\*\*\*\*\*\*\*\*\*\*\*\*\*\*\*\*\*\*\*\*\*\*\*\*\*\*\*\*\*\*\*

#### $R\lambda M\lambda$ inas by Henry

Bill Sponchia's (Ottawa UG) QBASE's should, by now, be circulating among members. I finally got the 'glitch' out of the disk he gave me which prevented it from working. The SORT program does not work independently. It is called up by the main program's menu when you need it. It's a no frills data base and pretty fast for a program written in XB. If you like it, don't forget his due. Some time ago I mentioned a version of TIW from the Ottawa UG. It has been updated to eliminate some of the inconveniences some of us have experienced. For example, on long documents, one can go to the beginning of the document with one keypress. Another, docs having special character commands have left blank spacing at the end of right justified lines. This TIW update has a fix to prevent this. Note some of my NL columns in the past with this 'bug', which showed up when I used italicized words, expanded print, and other commands in formatting. Maybe a nice version to have around. Double spacing after using periods is annoying, though conventional, but not when used after abbreviations. a writer or editor must be conscious of this feature TI imposed on us, though easily remediable by using the caret. It also has a feature which special character commands need not be transliterated. See the July - August NL for more info on getting a copy.

Last month I remarked that using TIW's 40 column editor is the way to go! If you haven't learned it by now you probably never will. It makes things so easy. You can edit it 40, format in 80, even more, for printing! I'm glad that Bill S. was around at the last meeting to demo this. Seeing is believing! But Faith is only a gift and a becomes a blessing if practiced! OFTEN!

## Zeno Who?

Page 1

Frank Filice is the proud owner of the Zeno Board! What does it do? Well, it is a card that puts 32K STATIC RAM, whatever that is, inside the 99/4A console which can be piggy backed with the XB ROM and Speech chips. The board also includes a battery backed clock, 3

additional switched grom sockets, and a grom reset switch. The inventor says it's compatible with ALL software made for TI.

Want to tinker? Rather than take the chance of removing the ROM chips from the XB cartridge you can buy the chips itself from TI's Parts Division and do some soldering BEFORE installing the board with your enhancements into your console. It would make your TI more portable in that you needn't carry the PEB around with you, except for word processing and data management programs that require disk operation. Ask Frank for details. As of this writing Frank hasn't assembled it. He does like to tinker. He put together his Horizon RAMdisk kit himself with his superb soldering skills long ago.

The board is named after its inventor, Eric Zeno (not the 4th century B.C. Greek philosopher). For the board and docs send \$21 to Eric at 414 Highland Road, Pittsburgh, PA 15235. S/H included!

Zeno is a member of the PUG.

From the Dallas TI UG an article by John Guion gives us some insight on the architecture of the TI 99/4A. He gives us some hints on debugging the console. Including same article in this ML!

#### A-idge Anyone?

Joe Simmons of K-Town reviewed a set of programs including a tutorial on the game of *Bridge*, by John H. Bull (that's no bull!) It teaches how to "count bid points, determine biddable suits, and how to score hands." All hands are visible. The only weaknee the reviewer sees "is that the compute does not see the void in the dummy' hand." Otherwise, "you will not find better \$20 investment." For this fairware pgm write Boll at 409 Blue\ Valley Lane, Knoxville, TENNESSEE, \ 37922.

#### An Printers:

John F. Wilforth, of the PUG is starting a series on printers. Something to treasure in your files. Including his first installment here!

Pittsburgh is a fairly large city and must have a lot of Tiers in their UG. For some reason they produce a lot of good writing on the TI which <sup>I</sup> included in this NL in the past. Hope they continue. Ed!

Dallas UG shows how to convert graphic Dallas, TX 75354 -As much detail as you'll ever need: 4A Page 27 never knew there were so many graphics programs around for TI! Since there are a few graphics buffs in our UG I'm<br>including this gem in this NL.

To save space in this NL I'm copying -VALUE-able function -Milwaukee Faire to follow Chicago's

Hunter Electronics 4 N. 370 Pine Grove Elmhurst, IL 60126 (System Check, by Appt. Only) (Does ship internationally)

Learn-A-Bit About Computers Best Wind Mall 129 Phelps Ave Rockford. IL 61108 (Does ship internationally)

Pilgrim's Pride 5 Williams Lane Hatboro, PA 19040 (Does ship internationally)

#### Disklabeling:

From the Queensboro (NY) UG comes prolific editor/programmer, Ed Machonis -Developer prolific editor/programmer, Ed Machonis

-Third-part of program outputs to screen Trials of a  $c99$  beginner........Page  $21$ Two more math functions Comprodine offers poster program....... .............................Page 27 The Making of a Portable  $TI...$ ...Page 28 -Myarc disk controller is key to making system work A Character Generator for Geneve &  $TI/99A$ ................... Page 34 -Final installment of source code Another approach to a full-screen forth editor.........................Page 37 Chainlink ' - Page 38 -A new addiction for solitaire TEXAS INSTRUMENTS ASSUMES NO -On hardware voltage W/P switch RESPONSIBILITY FOR THE QUALITY -Manufacturer replies Gleanings from Micropendium -Tips on debugging module problems COMPATIBILITY OF ANY OF THESE PRODUCTS. -Not running in circles -XBasic -XBasic by Frank Filice -Alboes Computer/Supplies - Alboes formatter article -Author clarifies formatter articles formatter articles formatter article Alhoes Computer/Supplies problems Vol.6 No.8, September,1989 -Expansion keyboards, GRAM Kracker & 6298 Hamilton Rd. No. 1998 (SEB) Red. Extended Basic Magnified sprites (SEB SEB SEB SEB SEB SEB SEB SEB SEB SEB<br>3G Main Street Village Second Second Second Second Second Second Second Second Second Second Second Second Sec 3G Main Street Village -Building magnified sprites Comments Page 6 -Circuit solves printer problem Columbus, GA 31909 Tips on using TI-Writer Page 16 -Death claims Guion and Romano -Ampersands and AUTOEXEC (does not ship internationally) -Avoiding problems with the Formatter Feedback Page 8 Calendar Page 18 -Upgrade graphics to fit printers Ed. Comment:

players: product review Printer standardization.........Page 25<br>1997 - The Paccounting - Is it possible? for Graphics Riffs: Joy Electrmlm Personal Auditor Home Accounting -Is it possible? An article by Carol Tapia of the P.O.Box 54:17.6 Shares of the System Mage 39 An introduction to Pascal on the<br>As UG shows how to convert graphic Dallas, TX 75:354 Shares Shares of the Page and detail as you'll ever need: images created by various programs 800-442-3892 Product review Hardware Project Page 30 making them readable by each program. I (Does ship internationally) Micro-Reviews Page 40 An easier upgrade for your 192K -Captions -Japanese Studies including this gem in this NL. another little pacylam from that Newsbytes Page 43 Disk Hacking Page 34 Cheers to Jack! I find very useful. Included herein. Geneve bad I owe a lot to Jack Sughrue for his -New ColumnText version released TI-Sort Page 36 IMPACT 99 articles. Also his many RAMdisk Anyone?<br>-Central Illinois show set for September 11 -The incredible sortware: product the sortware sortware of the inc<br>-Central Illinois show that some cuttit in Chicago called print utility programs which does much -Some outfit in Chicago called Midwest --------------------------------<br>for this NL. His column is added herein - Engineering is - offering a one-meg --------------------------------for this NL. His column is added herein Engineering is offering a one-meg - -Longview user group to have fair TI 1989 and 1990 Fairs..........Page 37<br>for vour-delight and edification. Lots RAMDISK, finished, for \$575. A 51 for your delight and edification. Lots RAMDISK, finished, for \$575. A 512K for booth Diskhacker Page 38 of good stuff in this one! \$345, 800K for \$475, 384K for \$285, and -Board in production -A one-of-a-kind utility for the TI 256K for \$225. Kits start at \$90. For -Memory expansion created for Geneve Tetrls Page 39 At info write to above at 203 Arcadia -EXEC loads E/A files from MDOS -A challenging game in XBasic J P Software was formed (formerly Drive, Vernon Hills, IL 60061. WOW! a -Asgard introduces three new programs John Guion, victim of traffic wreck, Genial Computerware of MA)by J.Peter meg? Names (USer Supported Software........Page 44 designer of Muulto-Mod .....Page 40 designer of Muulto-Mod .....Page 40 designer of Muulto-Mod ......Page 40 designer of Muulto-Mod .. Hoddie, now located at 2390 El Camino -Picasso Companion 2 Newsbytes Page 42 Real, #107, Palo Alto, CA 94306. You *Just for FUn* -Home Filer 2.1 -Texaments releases TI Artist Plus! can get the Fall 89 catalog from above. I'm including an article by Stan Corbin -DC Manager 80 -TICOFF set March 17 of the Orange County CA UG titled The -Phantom of the Opera -Commercial release planned for *ailletin from* TI! Dark *Side.* Enjoy! User Notes Page 45 program: re Picasso Companion the latest (?) listing of suppliers for \*\*\*\*\*\*\*\*\*\*\*\*\*\*\*\*WWW\*\*\*\*\*\*\*\*\*\*\*\*\*\*\*\*\*\*\*\*\* -Why format a hard disk? User Notes Page 43 TI users. Found in K-Town UG NL. -CHARA1FIX correction -SEB & EA & GK -Advanced Basic demo uses new Third *Partyappliers:* Gleanings from Microperdium -Things to do when your console locks commands Effective May 20, 1988: by Frank Filice up -Subprograms after DATA leads to MANUFACTURERS OF THEFOLLOWING ITEMS Vol.6 No.7, August 1989 -Disable switch for Horizon RAMdisk crash HAVE REPRESENTED THAT THEIR PRODUCTS ARE -Lines left out of CHARA1FIX COMPATIBLE WITH THE TI-994A. HOWEVER, Feedback Page 8 \*\*\*\*\*\*\*\*\*\*\*\*\*\*\*\*\*\*\*\*\*\*\*\*\*\*\*\*\*\*"\*\*\*\*\*\*\*\* -SEE, GRAM Kracker and checking the sprites merely players...<br>"ROpendium Index..............Page 24 Gotta go! MICROpendium Index................Page 24<br>-A data retrieval function for the index -Astounded by new products for TI -Hardware in Europe -Dijit information -Foundation of group in Italy nears -XB cartridge locks up User Group Update  $\dots$ , .........Page 8 Basic Page 10 -Magic boxes for mathematics Extended Basic.................Page 15

*- Pee-.* 

Founder of Amnion Helpline, Guy Romano, dead at 57 Page 32 Many thanks, Frank for the continued support for your MP gleanings! This publication seems to have the best overall info for the 99/4A around. Hope the club gets the idea to subscribe, en masse. Maybe the club ought to try for a mass buying discount and include the price to tended Basic..........................Page 15 dues? Lots of points to discuss EACH<br>-All the screen's a stage and the month in that publication. Lot's to month in that publication. Lot's to<br>meet and talk about!

 $\alpha$  decedence of the contribution for the  $\alpha$  data  $\alpha$  (  $\alpha$  deception for the  $\alpha$ 

IIdings

Page 2

#### PRINTERS #1

# by John F. Willforth

(M\_=MoreLater) I will not say how far I'll go with this series on printers, only that when NO ONE finds strategically placed ERRCRS, I'll assume that either no one cares, or I've lost you all.

I must start out at the beginning. The printer is probably the most common and useful device for a computer. You can do without a disk ( you could store all in memory), and you could do without modems ( some of you could never imagine how), you can even do without a monitor, I've seen people do it. But to take away the printer would be akin to taking away the brush, paint, and canvas from Picasso. Almost nothing that is input to a computer from keyboard, modem, disk, or even a cassette serves a useful purpose unless a "HARDCOPY" of the redesigned, sorted, aligned, deleted. added to, or otherwise corrupted data is created. Even the act of writing the initial program that does all of the above is made easy by making a listing of that program as it develops ( a frequently used aid in debugging ). I know that initially, even more than a disk, I desired a PRINTER.

A printer generally is like me. It takes orders, but can only let you know if it is getting behind in it's work, is hungry, or has died ( so maybe this is the only way for both of us to be missed. A printer is generally a RO. ( Read Only ) device. There are those with keyboards, but those are generally used as hardcopy master consoles on commercial computers so that the business will have a paper trail of all actions taken by the system manager and operators on the system. I would have a very hard time identifying system problems, if a CRT Terminal was used as a master console. The printer is generally interfaced to the CPU through either a SERIAL (RS232) or PARALLEL interface and cable. The T.I. 99/4 and /44 using a P.E.B. RS232/PIO card can drive either interface. The old T.I. interface was first the TP (we won't discuss here), and then the dual-RS232 Stand-alone. I know that a limited number of them were produced, and that some companies like CCRQJP, MARC. BOXCAR, and others produced a variety of cards for this purpose.

The printer receives the data to print if it is READY:

\* ON-LINE and POWERed up.

\* The printer buffer (if it has one) is NOT PULL. The printer will usually print slower than data will be sent. Today's printers generally have 1K, 2<, 4K, 6K, BK or even larger BUFFERS within themselves to allow data to flow at a faster rate to the printer than it can actually be printed. ML \* NOT OUT OF PAPER!

The printer can only let the CPU know when it is behind in it's work, or out of paper in a serial printer hooked to the RS232 port, this is accomplished with a HARDWARE BUSY signal from the printer CTS (Clear to Send) pin 5 to DTS (Data Set Ready) pin 20 on the RS232/PIO card. In otherwords when the printer can not accept any more control or data from the CPU logic in the printer changes CTS to NOT CTS, this in turn is INPUT to the RS232/PIO card as NOT DTR. and the flow of data stops until the printer catches up (just by printing one line), having the new paper installed, or the OFF/ON LINE status changed to ON LINE (Ready). These three conditions are NORMAL and occur often even when you don't think about it.

If the printer is PIO (the most common) all of the above conditions apply, but the method is slightly different. When the printer is BUSY it OUTPUTS a signal on pin 11 (BUSY) [High at +5v.] more directly NOT GROUND to the PIO port on the RS232/PIO card pin 10 called HANDSHAKE IN. The flow of data will be stopped.

If you do not have the cable for the SERIAL or PARALLEL (PIO), printer made as it should be to control data flow, you may print a page or two but eventually characters of data or control will be lost.

Since TI didn't like convention, they made TRANSMIT on the SERIAL part. pin 3. RECEIVE must therefore be pin 2. When you hook up RS232 ports on other.types of equipment, you usually have to cross pins i.e.: 2 to 3 and 3 to 2 so the mouth of ore speaks to the ear of the other and visa versa. Not T1! No! pin 2 goes to pin 2 and pin 3 goes to pin 3. On the PARALLEL port to the RS232/PIO card, they did even more dirt. They chose a 16-pin connector that is so rare that God threw away the pattern. But the signals that do arrive there are acceptable to the PIO convention. The only real problem here is with STROBE (the signal that tells the printer when to look at the eight data lines for a good character), and polarity appears to be the major problem, the problem lying with a few printers, not TI. In case you didn't know it, the PARALLEL (PIO) interface sends to the printer much faster than SERIAL (RS232) because the entire B-bit byte of data appears at the printer in one time frame, while it is spelled cut one bit at at time to the printer.

As you can tell, I'm dealing with the interface cables for your printer this month. If you can't get the printer to run on your TI, then you won't be able to keep up. Below are two cable configurations that should work, and cause the flow of data between your TI and the Printer to be smooth, and complete. ( Remember, there are printers that will give you trouble because of "NON-STANDARD", [ whatever that is] protocol, strobe or data polarity, timing, etc.)

The SERIAL (RS232/1) cable: The PARALLEL (PIO) cable:

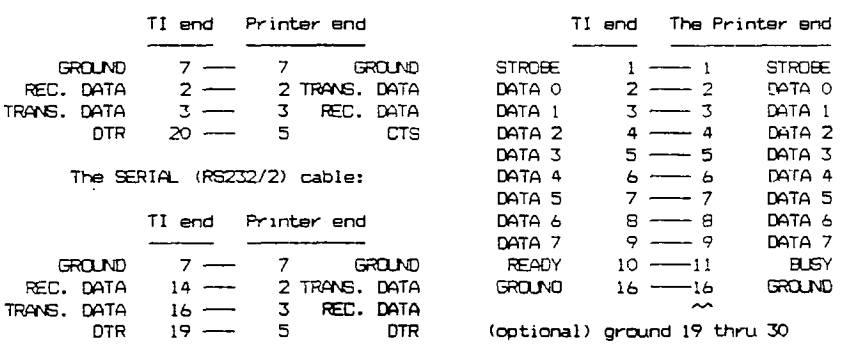

If you can't get your printer to run with one of the cables indicated above, **<sup>I</sup>** can give you some suagestions, but I won't be reprinting these special cables in this series.

In PRINTERS \*2 we'll start with the commands that are sent to printers to make them do what they do. This is one of the most interesting things that we'll get into in this series. This therefore will rot be a hardware only series. I wanted to get into printers because this is the one peripheral that everyone of you can really make perform, and to do it takes some understanding of hardware, but even more understanding of printer commands.

PS: The Parallel interface on the TI RS232/PIO card is BI-DIRECTIONAL. This is significant for those of you who are looking for a high speed INPUT/OUTPUT port for the TI. You just have to control the reading of this PIO port. Maybe you can find something in the Editor Assembler manual on this. Why not look into it? ML

A4 *if,* **— 12ec.P1**  *Varatifissasa e7147*29 **s** *P.3* 

# By Carol Tapia

## I. CONVERSIONS

For those of you who wish to convert pictures, graphics, or fonts from one TI art program to another, here is a listing of what conversions are available in both the art programs and art utility programs:

- A) ART PROGRAMS
- 1) TI ARTIST--you can convert to and from the following formats: a) TI Artist
- b) Draw-A-Bit
- c) Draw N Plot
- d) Graphx
- 2) PICASSO-- a) You can use TI Artist P files or any 24 sector graphic file.
- b) You can convert an XB font to a Picasso font
- c) You can convert a Picasso font to an XB font

3) THE PRINTERS APPRENTICE--

- a) You can convert TI Artist graphics ( P files, instances, and fonts) to TPA format
- b) You can convert CSGD to TPA format
- 4) CALENDAR MAKER 99--
- a) You can use Picasso pictures
- b) You can convert TI Artist instances and small fonts to CM99 format
- c) You can convert Fontwriter II fonts to CM99 format
- 5) FONTWRITER I--
- a) You can use TI Artist (DV/80 format such as instances and fonts)

b) You can use files converted to TI Artist from Graphx, CSGD, or RLE format

- c) You can convert files between TI Artist and CGSD formats.
- 6) JIFFY FLYER/JIFFY CARD--
- a) You can use CSGD/gr and CSGD/fl files (small graphics and fonts)
- b) You can invent your own borders by changing the hex codes in any line between 76 and 122. Use a program such as the Graphics Designing Package to create your hex codes.

8) PAINT N' PRINT--You can use Graphx pictures (54 sectors)--they can then

- be printed in color
- 9) JOY PAINT--converts to and from the following:
- a) Graphx
- b) TI Artist
- c) Draw N' Plot
- d) Sketchmate (used with Super Sketch)

Dallas 99 Interface -9- September 1989

- FYGI: For Your Graphic Information 10) GAP (Giant Artist Posters)--uses TI Artist \_P format
	- 11) PAGE PRO--will convert TI Artist instances and fonts to Page
	- 12) GEOMETER'S APPRENTICE--will use TI Artist P files
	- 13) CERTIFICATE 99--all the graphic files can be modified (borders, graphics, fonts, and even signature files) using either of the following programs: a) TI Artist
	- b) Joy Paint (Using this option you can compress the file and save a

lot of disk space.)

## B) ART UTILITIES:

1) ARTIST ENLARGER--enlarges TI Artist fonts and instances

2) ART CONVERT--converts TI Artist instance and small fonts to TI Writer usuable format

3) ARTIST CONNECTION--(this is on TI Artist Companion disk #21), allows the use of TI Artist instances in Basic or XB programs

4) XB TO ARTIST CONVERSIONS--converts XB graphics to TI Artist format

5) TASS--converts to and from any of the following formats:

- a) TI Artist
- b RLE
- c) Graphx

NOTE: It also reads Draw-A-Bit II and Draw N' Plot formats but doesn't

convert them.

6) ARTIST EXTRAS--This disk has three conversion programs:

- a) CSGDFONT--converts CSGD fonts to TI Artist fonts
- b) CSGDGRAPH--converts CSGD graphics to TI artist instances
- c) CSGDPICT--converts CSGD pictures to TI Artist instances

7) CONVERT254--converts TI Artist to IV254 format (this may work with CSGD, also)

- 8) MAX-RLE--converts to and from the following formats:
- a) TI Artist
- b) Graphx
- c) RLE  $(DV/80)$
- d) RLE (DV/128)

9) FONTCNVT--converts from TI Artist to Picasso and vice versa (8x8 fonts only)

10) INSTANCE--prints individual instances in double or quad density

11) 80T0128--converts DV/80 to DV/128

JJ-ding**s** 12) 128T080--converts DV/128 to DV/80 **1.4 Nov. Dec.** 

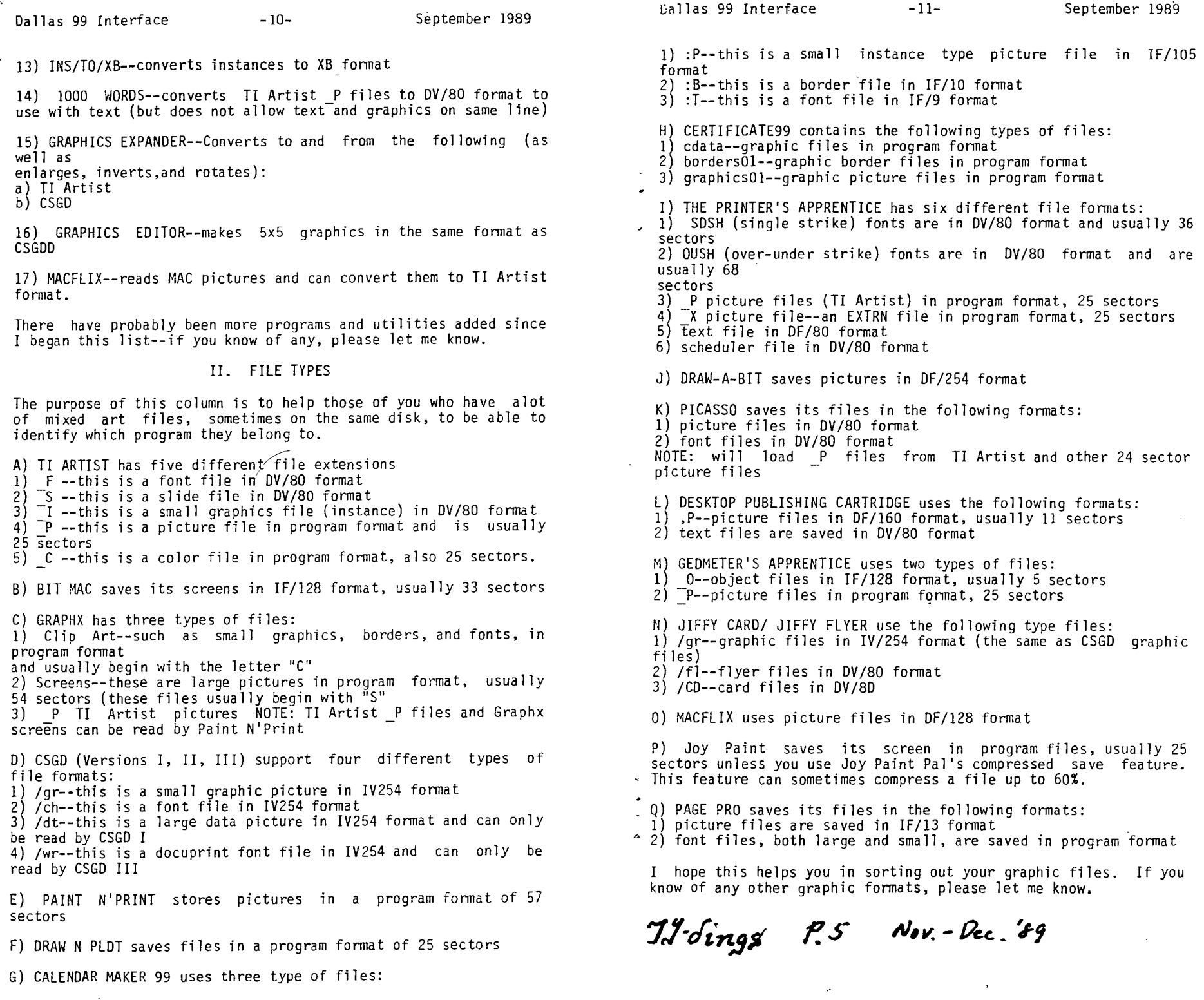

 $\sim 10^{11}$  km s  $^{-1}$ 

 $\Delta \sim 1$ 

#### **\*IMPACT/99\***

#### **by JACK SUGHRUE Box 459 East Douglas, MA 01516**

#### **THE SOFTWARE BIGGIES**

**GENIAL COMPUTERWARE (Box 183, Grafton, MA 01519) is•emerging as a TI software developer to challenge long-time leader in this field, ASGARD SOFTWARE (Box 10306, Rockville, MD 20850). Both companies' free catalogs make a 99er's mouth water.** 

**Genial's 15 programs (by authors Peter Hoddie, Paul Charlton, Warren Agee, Mike Dodd, John Johnson, and Wayne Stith> are primarily utility: MACFLIX (\$15) lets you view, print, and save graphics created on the Macintosh; PICTURE TRANSFER (\$30) permits viewing different graphic files, creating slide shows, combining multiple images, and converting among forffiats (GIF, RLE, MYART, GRAPHX, TI-ARTIST) for the"Geneve; TRIAD (\$20) combines the features of a termincal emulator, 40-column text editor, and disk manager in one program; HYPERCOPY (\$20) is called by Genial the final word in disk copiers' and can copy an SSSD in less than 35 seconds, provide a skewing technique for faster disk reads, format, provide multiple copying facilities, and more; GRAPHICS EXPANDER (\$10) not only converts between TI-ARTIST and CSGD formats but can stretch, shrink, mirror, and rotate graphics all in fast assembly; GRAMPACKER (\$10) customizes GRAM emulating devices in significant and very useful ways; XBASHER (\$10) is faster and better than Jack Suohrue's. SMALLIFYING program contained within his PLUS! disk and can compress up to 1/3 of an XE: program; XB:BUG (\$15) debugs, modifies, searches, displays as it provides a fine X8 tool for the programmer; REMIND ME! . (\$15) functions as a fun and fast schedule planner with all kinds of built-ins; BROWSE (\$10) aids in the management of text files by permitting viewing, printing, combining, and browsing; PC TRANSFER'S. (\$25) fast and efficient way of moving data between your TI (and/or Geneve) and an MS-DOS machine make this an extremely valuable tool for those 99ers who work with IBM; GENIAL FONT PACKS (\$18 each) provide a collection of 19 different fonts for use with TI-ARTIST along with some additional oraphics programs; and FIRSTBASE (\$49.95) a full-featured database program expected to be the only real competition to the powerful TI-BASE (\$24.95 - Inscebot, P.O. Box 291610, Pt. Orange, FL 32029), will have a variety of exceptionally fine database features for the TI or Geneve.** 

**Asgard's catalog of 57 software packages contains a larger variety of materials for the TI/Geneve user: games, graphics, utilities, production tools. In addition to Hoddie, Agee, and Charlton, the author/artists who create Asoard software include Ken Gilliland, Donn Granros, Harry Wilhelm, Tom Wynne, Chris Bobbitt, Ed Johnson, Robert Coffey, Tom Bentley, John Behnke, Jim Reiss, Mickey Schmitt, Paul Scheidemantle, Howard Uman, Tom Wible, Travis Watford, and Charles Earl.** 

**Games: BALLOON WARS (\$4.95) an arcade strategy oame with 20 screens of dangerous manned balloon flying; COLUMN ATTACK! (\$9.95) an 11-level fast arcade game -demands perfect laser control to defeat the insane Fluoelins; DOOM GAMES I & II (\$7.95 each) include a pile of bizarre epics for the TUNNELS OF DOOM addicts; THE GAME PACK (\$5.95) provides two distinct arcade games on one disk [Haunted Mine II and Missile Wars); HIGH GRAVITY (\$9.95)** is an **addictive space simulation game that** 

५

**must be played to be appreciated [and my personal favorite); VOLCANO FORTRESS (\$7.95) is a collection of five additional TOD great Dames; LEGENDS (\$22.95) is considered by MICROpendium, Computer Shopper and many newsletters to be the best grahics adventure game EVER for the . TI; LEGENDS II: THE SEQUEL (\$17.95) features so many new, exciting things** it **is already considered by many to be even better than its predecessor; OLD DARK CAVES: THE LOWER CAVERNS (\$17.95) by the same author not only continues with the extraordinary graphics of the LEGENDS series but contains a 50-level dungeon; OLIVER'S TWIST (\$9.95) will satisfy the cravings of Adventure Module owners with this very unusual adventure.** 

**Graphics programs from Asgard that are \$7.95 each include two sets of ARTIST BORDERS, five of ARTIST FONTS, and nine of ARTIST INSTANCES. The variety of these TI-ARTIST collections is incredible. There is also ARTIST ENLARGER (\$9.95) which can enlarge, squeeze, stretch, or reduce singly on in multiple passes any pictures or fonts; FONTWRITER** <sup>11</sup> **(\$22.95) provides a companion/environmnent for TI-ARTIST that will let you successfully use graphics with any version of TI-WRITER; GRAPHX COMPANION SERIES (\$24.95) contains all four packages of this popular series of hundreds of pictures, clipart, borders, fills, and more; DISK OF DINOSAURS (\$12.95) is a delightful and unique graphic package** of **dinosaurs and animation; GRAPHX SLIDESHOW (\$9.95) allows viewing** of **GRAPHX or RLE pix in extraordinary ways; MY-ART COLORING BOOK** (\$9.95) for **the Geneve is a companion to the MY-ART program.** 

**Although Asgard has always been famous for such productivity tools** as **RECIPE WRITER (and the ELECTRONIC GOURMET companions), SCHEDULE** MANAGER, **STAMP MANAGER, and the freewheeling C-database TOTAL FILER, the** compa.., **has released a new pile of unique additions. TYPEWRITER (Disk** \$19.95, **Module \$24.95, Module with built in printer port \$39.95) is just** what it says it is - a full-featured **electronic typewriter that is** incredibly easy to **use; CALENDAR MAKER 99 (\$19.95) and CALENDAR MAKER** UTILITIES (\$12.95) will satisfy even the most jaded calendar user with user-friendly **graphic/text picture-perfect calendars from any month** or any year from 1600 to 2400; CASETTE LABELER (\$9.95) **simply** and quickly prints detailed cassette box inserts for your **computer** or audio **cassettes; FORM MAKER 99 (\$24.95) not only creates very complicated business forms but almost any kind of ANYTHING that can be designed** for **home, school, business, PTO, the kids, or anything else;** and PRESS (\$59.95) already described at the best/word processor for the TI is **compared favorably to the massive prot/ essors. for the** IBM **and others.** 

**Asgard's Utilities include BATCH-IT! (\$19.95) which permits all** kinds **of sophisticated programming techniques with a minimal amount of effort; EZ-KEYS PLUS (\$14.95) considered the ultimate XB** programmer's environment has just as many uses for non-proorammers; BEYOND VIDEO CHESS (\$9.95) lets you - **AT** LAST! - **save and load chess games to** disk. print screen or listing of moves, control **the pieces with** a joystick, use the board for two players, **and more; MUSIC SYNTHESIZER (\$9.95) lets a novice create music by dropping the notes onto a screen** page; PR-EDITOR (\$19.95), a **multi-featured, superb text editor, is** an programmer's ultimate tool, no matter what language you write in; **RAM\*BOOT (\$9.95) automatically boots setups for Myarc's 128** and 5121-, **cards; TOD EDITOR (\$19.95) is the only utility for creating or changing** TOD games; QUICK-RUN ((\$9.95) may be destined for the **most-used** XE **utility for the TI once people begin to use it as it the fastest** way to **operate XB programs in existence.** 

**It is well worth** every **TI owner's time and quarters to send** off for **these tempting, descriptive catalogs from** Asoard and Genial.

(Editors Note Oct/1989]

7

**11-0Tnof t!iG tbe -Pec. :P9** 

#### **=al 101651116 IR?**  ry **John kin**

**Dallas TI Home Computer Group** 

#### **PROBLEM AREAS**

**1) Console sill wet power up 2) Keyboard errors 31 Intermittent console lock up 41 Module errors 5) Joystick port errors 6) Video output difficulty 7) Sound problem** 

**The TI -99/46 Console and Peripheral Expansion System**  Technical Data manual available from Texas Instruments' Dealer Parts Department [1806] 741-2265] will serve as an excellent **source for schematics and part location guide.** 

**The information contained herein is only intended for use as a reference for possible debugging procedures. It is not intended as a repair guide for the cosmos ewer with little or no knowledge of digital electronics or the basic structure of the TI-99/40 systes. The author assuees no responsibility for**  daeages resulting from improper use of this information.

#### **11 CONSOLE SILL NOT FOYER UP**

**1.1 general information** 

**Failure of the T1-99/46 console to power up and produce**  the TI title screen is a common problem that is also the **hardest to track down and Fix since fallen of nearly any caponent in the console or power supply can cause this.** 

**The following are not intended as solutions to the problem, but sorely as points to check that may aid in finding the actual problem and fixing it.** 

**Unless a particular part is suspected, replace any socketed chips possible with known working eguivalests before desoldering any components. Since the socketed chips are coweon causes of lock up, eliminating thee as possible problems first say cave excess soldering on the board. The console will power up if the sound chip is removed entirely, but not if that chip is shorted internally.** 

<sup>A</sup>**sieple TTL logic probe can be used for tracing signals in the circuit. An oscilloscope say also be used and has the advantage of being able to check clock signals for proper**  frequency. When a signal should exist as an output from a **particular device, be sure to check that device's input for**  proper signals before attempting to replace the component. **Yhen checking for locked up signals, try to trace all signals back through the circuit to the point of origin. A set of**  schematics iavaiiable from several sources, including TII will **help greatly in this part of debugging. Tracing locked**  signals can determine whether or not the signal is missing due **to a faulty comonent that It suet pass through or what power up operation was occurring during lock up.** 

**doe- to trvig.;c. 400 accialeAt•** *Phy he* **res.-1- :"** 

- **1.2 Consols power sp procedmre**
- **A. 1189900 CPU resets and addresses lo R1)11 locations.**
- **1. TMS9900 initializes.**
- **C. T689900 sets up workspace registers in MC116810 RM.**
- **D. 11189900 begins OHM read.**
- **E. 1689900 enters delay loop for about 1/4 second. F. TAS9919 sound chip is disabled.**
- **S. 19591184 VDP chip is initialized.**
- **N. 4116 VIR RAN is initialized (requires about I second).**
- **I. Title screen is loaded into 11f.**
- **J. 11159919 sound chip mitts beep.**
- **K. IN89900 CPU enters keyboard scan.**
- **L. System Is ready For use.**

**1.3 Voltage/signal checklist** 

A. Check power supply for +5V, +12V, and -5V. Lack of -5V **often results in a gray Flickering screen on power up. Cheek for .5,/ on chips throughout board. Check INS9900 for -5V at pin 1: +5V at pins 2, 33, 59, and 64: and +12V at pin 27.** if **any voltages are missing, check For shorts on min board. Replace power supply If necessary.** 

**B. Check 11(99900 pins 8, 9, 25, and 28 For clock signal. If not Found, check 1110904 clock generator pins I, 2, 3, and 4 for clock signal. If mot found, check T1/19104 supply voltages 1+50 at pin 20, +120 at pin 13), crystal, and tank circuit. If no external probles can be found, possible 7IM9904 failure.** 

**C. Check 16999186 pin 39 and pin 40 For the 10.73863 MHz**  clock. If wissing, check crystal and **oscillator** circuit. **Otherwise, chock 1111199186 pin 36 and pin 37 for clock outputs. If not found, remove ROMs and sound processor (located next to 6001%1 and test again For clock. If missing, possible INS99180 failure. Reinsert ROMs and sound processor after tests.** 

**D. Check 19999186 pins 14 1-CSV) and 15 1-CSR1 for lock up. If locked up, check emery enable fro pin 6 of 741632 and pin**  13 of 74LS138 located next to MCM6810. Trace signal to find **possible failure.** 

**E. Check 1669918A pin 13 (MODE) for lock up. If locked up, trace signal back to T9S9900. Also check For other components**  that may be locking up this line lit is used as AI41. If no **oth'r fault can be found on that line, possible 16699186 failure.** 

**F. Check 11159918A pin 1 (-RAS), pin 2 1-CAS), and pin 11 (-RID) for lock up. If locked up, possible INS99186 failure.** 

**5. Check 11699180 pins 17 through 24 (data lines) for**  signals. If missing, tracm to fault. Possible TMS9918A or **TAS9900 failure.** 

**H. Check 1R599186 pins 3 through 10 (RAM address/data lines) for signals. If missing, possible 111591186 failure.** 

 $\frac{1}{2}$   $\frac{1}{2}$   $\$ 

## **CONSOLE DEBUGGING HELP (Cont.)**

**I. Check 4116 RAM pin 14 (DATA OUT) m each chip for signal.**  Each chip missing signal may be at fault as well as TMS991BA.

**J. Check INS9900 pin 62 1READV1 for loci up. If locked up, check 11169900 pin 6 (-RESET) for signal. If pin 6 is locked up low, possible T119904 failure. If high, possible THS9900 failure. IF 1184900 pin 6 is not locked up, trace circuit back from pin 62 to find fault.** 

**K. Check all three 6R0PIs (CD2155, CD2156, and CD21571 at pin 10 1-CSI and pin IS (WADI) for signals. If either is liming, remove all three 5R011s and tent pin 10 again for signal. If the signal at pin 10 does not exist, trace back through circuit to find failure. If signal exists, replace 6R0Ms one at a time until BROM that causes lock up on pin 15 is found.** 

L. Check all three **6ROMs** for signal on pin 11 (MO/A14) and pin 12 1M1/DB1M). If missing, trace circuit to find break in **signal path.** 

**A. Check each ER011 for -50 at pin 14, +50 at pin 9, and -.00 to -.60 at pin 16. If missing, check for broken trace. IF -.8V/-.611 is missing or at -50, check diode connected to that line.** 

**N. Reams sound generator. If console powers up, check pin lb for .5Y, pin 4 for clock From 1IC697186, pin 5 1-WE) for**  signal, and pin 6 1-CSI far signal from 74LS138 closest to **MCM6810. IF these signals exist, possible sound chip failure.** 

**O. Check TAS99186 pin 36 For composite video output. If missing, check IN599166 crystal and clock circuit and pin 16 1-1N1) for interrupt signal. If signals exist, possible 111599186 failure.** 

**P. Check RDAs for clock on oin 13. If missing, check clock**  output on IMS9918A pin 37. If signal on IMS9918A exists, check for break in signal path. If not, check IM69918A **oscillator circuit.** If oscillator operates, possible TMS991BA **failure.** 

**B.** Check pin 20 1-CS) of console ROMs for lockup. If locked **up, trace circuit back to find fault.** 

**R. Check pins 7 and 9 through 15 of 7415138 nearest 1/0 port to determine weary area accessed during lock up. Check pin 4 1-AEMEN) For lock up. If no signal can be Found on pin 7 or pins 9 through 15, possible 7416138 failure.** 

S. Check pin 1I (-CS) of MCM6810 RAMs for lock up. 1f iocked **up, trace circuit back to find fault.** 

**T. Check 11169901 pin 5 I-CE) for lock up. If locked up, check 7415138 nearest I/O part for failure. Chock 1169901 pin II, 17, and 18 for lock up. If locked up, trace circuit back to find fault.** 

 $\mathcal{I}$ *l*-dings,  $P$ **7** Nov. Dec. 89

#### **21 KEVIOARS ERRORS**

**2.1 Cameral information** 

**After much use, the keyboard will sosetiees malfunction an key presses will not appear to have any effect or will on) , Keys say also show multiple entries even though only one ke was pressed.** 

**The T1-49/46's keyboard is set op using an 1-0 matrix to alto enceding of output signals frem a 74LS156 to drive the** interrupt inputs of the TMS9901. This method requires only 11 **lines to encode all 48 keys. Keyboard failure is aleos• always a sechanical problem, but occasionally one of the, computer's support companents will Fail and cause similar problems.** 

**2.2 Possible causes and solutions** 

**A. If only one key works intermittently or not at all, that single keyseitch is probably dirty or dasaged. Some keyboards say allow for disassembly and repair while others sake single key repair less practical than replacement of the entire unit.** 

**B. If a group of keys has suddenly failed to work properly.**  it is likely that the switches in the keyboard are good and **that some cosson component has failed. Typically, this is ; broken wire or faulty driver chip. Consult a keyhoar schematic to determine control lines comon to groups of keys**  When a common line is found, check continuity from the keyboard to the main board. If continuity exists, chec: **loading resistors on the control lines from the keyboarr connector before replacing any chips.** 

**C. If the ALPHA LOCK key fails to operate properly and the**  console has been sodified with the addition of a diode in the **ALPHA LOCK circuit, move the diode and replace with a piece**  of wire. The diode is added by some users to allow use of **Joysticks** with the ALPHA LOCK depressed, but it sometimes **introduces a tieing problem and is not reliable.** 

**D. If sane keys do of work at all and others result** it improper entries, check the keyboard plug connector for proper **alignment.**<br>E. If a group of keys with a control line common to the

**Sall 7413156 fail to function and continuity exists to the**  beard, use a logic probe te check for output puises on pins  $\cdot$ **through 7 and 9 through 12 of the 7416156.** 

**F. If the entire keyboard fails to function and continuit exists to the min board, replace the 74LS156 and test again.** 

**6. If 7416156 replacement has no effect, replace the 105990 and test again.** 

**TO BE CONTINUED WEIT MONTH..** 

## **PATALABEL REVISITEP gATALABEL REVISITED**

By Ed Machonis

The double header in not a mistake nor is the computer/printer suffering a case of Hic-cups. There are two villians in this piece. An Editor who is quick on the draw and a programer who can't learn to let go.

I had no sooner sent off my copy to our editor last month than a second look at the programs indicated what seemed to me a better program structure and a nicer label. A quick call to the editor and new copy in the mail proved of no avail. The newsletter was late (So what else is new?) and waited on no man.

I think the improvement is worth another REVISIT and will give us another opportunity to prove Babbage's Law of Programming Diversity: "There's More Than Dne Way to Skin a Cat!' (For additional info, see the frontispiece in our Dec 88 issue.)

The previous versions required separate input statements and variables for each of the three programs displayed on a line of the label. Separate print commands were also issued. In the new versions, a loop is used and the variables are place into, and printed from, an array. (This is an improvement?)

The big change is that CATALABEL 2 can now display the record length. As I had stated last month, I was not happy giving up this information (1 couldn't distinguish between a letter to Aunt Sophie and a program in Merge format.) and I guess that's what prompted that second look.

In order to list three programs on one line of a mailing label, complete with record lengths, file types are displayed in a different manner. It is the method used in J. Johnson's BOOT program. Capital letters denote FIXed record length and lower case letters mean VARiable length records. 'D' DIS/FIX,  $'d'' = DIS/VAR, "I" = INT/FIX$ and  $"i" = INT/VAR.$ 

As we use a wider label with CATALABEL 3, the file type display has not been changed in that program. Once you have typed in CATALABEL 2, only a few changes are required to arrive at CATALABEL 3. Change 59 to 67 in Line 5) change 22 to 34 in Line **6;** change the Print Using string in Line B (add two number signs and an extra space to the last group); change 24 to 36 in Line 9 and the DATA items in Line 10. Oh yes, change the name in Line 1 and label size in Line ?.

The revised listings are as follows:

**I ! f\*\*\*Mfflf\*fiff,\*tiff**  ' CATALABEL 2 \* \* By Ed Machonis \* \* QB99ers Bayside NY **tillii-MH1414,444114#4** 

2 ! Prints A 3 Column Disk Catalog On A 1' x 3-1/2' Mailing Label

3 OPEN \$2: "PIO" :: PRINT \$2:  $CHR$(15):CHR$(27): "A":CHR$(9)$ 1:: FOR 1=1 TO 5 READ T\$( I):: NEXT I :: CALL CLEAR

4 INPUT "READY?":X\$ :: OPEN 11:'DSK1. <sup>2</sup> ,INPUT ,RELATIVE,I NTERNAL :: INPUT #1:A\$,J,J,K

5 PRINT 12:CHR\$(141;CHR\$(27) ;"6";A\$;CHR\$(20);CHR\$(27);"H ":" AVAIL";K;"; USED' 0-K:RPTS('= <sup>1</sup> ,59):: L=6 F OR 1=1 TO 43 :: FOR K=1 TO 3

6 INPUT  $\#1: B\#(K)$ ,  $E(K)$ ,  $S(K)$ ,  $M$  $(K)::$  IF LEN(B\$ $(1)$ )=0 THEN 9 ELSE L=L+1 :: IF L=22 THEN PRINT 42 :: L=1

 $7$  IF M(K)THEN MS(K)=STR\$(M(K)  $)$ *)* ELSE  $M$ \$ $(K)$ =""

B PRINT 12,USIN6 4111111111111 10 DATA D/F,D/V,I/F <sup>i</sup> l/V,PRBM HI 1111 ':U(K),S(K),T8(A8

 $S(E(K))$ ) & H\$ $(K)$ ;:: NEXT K :: PRINT 42 :: NEXT I

9 CLOSE 11 FOR 1=1 TO 24- 9 STEP 3 ti PRINT 12 :: NEXT I :: CALL CLEAR :: BOTO 4

10 DATA D,d,I,i,P6M

# **SESRETSBEKEERSEERSSESSERFERESSEERSEERSE**

<sup>1</sup>**! Iffilefiffiffift\*\*tfffi** 

 $\ddot{\bullet}$  $CATAABLEL 3 +$ \* By Ed Machonis \* \* QB99ers Bayside NY

**HIRDHHHHIMMIlf** 

2 ! Prints A 3 Column Disk Catalog On A 1-1/2' x 4' Mailing Label

3 OPEN #2: "PIO" :: PRINT #2: CHR\$(15);CHR\$(27);"A";CHR\$(9)  $)$ :: FOR I=1 TO 5 :: READ T\$( I):: NEXT I :: CALL CLEAR

4 INPUT 'READY?":18 OPEN 11: <sup>1</sup> 1)51(1. <sup>1</sup> ,INPUT ,RELATIVE,I NTERNAL :: INPUT #1:A\$,J,J,K

5 PRINT 12:CHR\$11411CHR\$1271 1"6";A\$;CHR\$(20);CHR\$(27);"H<br>"1" AVAIL"1K1"! USED" **AVAIL';K;"; USED'** 13-K:RPT\$("=",67):: L=6 :: F OR 1=1 TO 43 :: FOR K=1 TO 3

6 INPUT  $i: B*(K)$ ,  $E(K)$ ,  $S(K)$ ,  $M$ (K):: IF LEN(B\$(1))=0 THEN 9 ELSE L=L+I :: IF L=34 THEN **PRINT**  $2:1$  **L=1** 

7 IF H(K)THEN M\$(K)=STR\$(M(K) 11ELSE MS (K)="

8 PRINT #2,USING "########## 111 111111 1 :11\$(K),S(K),T\$  $(ABS(E(K)))LRIS(K):I:MEXT K$ 11 PRINT #2 1: NEXT 1

9 CLOSE 11 :1 FOR I=1 TO 36- L STEP 3 23 PRINT 42 23 NEXT I CALL CLEAR :: 8010 4

*7.1-06'n5,4* **ire Pg-7 Noy.-** *Peci f* 

A P-BOX MEMORY MAPPER.....by Rickey Morgan of Forest Lane T.I. Users Group

Those of you who have ever looked at the P-BOX buss realize that there are actually nineteen address bits available. This was implemented for a future product which was not officially released; namely the 99/8 which had a built in memory mapper for the 512K of address space. When used with a 99/4 or 99/4A, the address space is only 64K bytes or sixteen bits of address. The remaining three bits are pulled high on the P-BOX interface board.

Any P-Box board that meets Texas Instruments' specifications will use the three address bits labeled AMA, AMB, and AMC in it's address decode. At this point, it becomes obvious that if these bits were mapped to a CRU port, all T.I. boards would be turned off by changing any or all of these bits. This would give eight times the available address space.

There are some exceptions to this, as the console itself does not use these bits in it's internal decode. Therefore, certain blocks of address space will map into all eight banks of address space.

-ADDRESS MAP OF THE 99/4A

0000 Internal and maps in all eight spaces.

2000

- 4000 Any non-standard boards, such as the Horizon Ramdisk, maps in all eight spaces. Includes the one Meg. Board.
- 6000 Internal and maps in all eight spaces if a module is present that has RAM or ROM in it, not just GROM.
- 8000 Internal and maps in
- all eight spaces.

A000

- C000
- E000

This leaves the normal 32K expansion space that can be used by the mapper at all times. This will give 262,144 bytes of memory space available to the programer with a module or nonstand- /CRUCLK ard board present. However, if neither of these conditions is true, the space increases to 385,024 bytes. This could be built into a special RAM card or into multiple RAM cards.

Initially, I will start with the interface board modification. There are only three integrated circuits necessary to add our three address lines. They are a 74LS688, 74LS259, and a  $74$ LS240. A5 The '688 is an eight bit address A6 comparator which decodes the eight MSBs of the address buss and CRUCLK\* to select the CRU respond to. The '259 is an addressable latch to store one byte of the data from CRU. This will address that your mapper will be AMA, AMB, AMC and five spare bits for future use. The '240 is an inverting bus driver to invert the input and outputs of the '259 insuring that on reset the three address lines are set to all ones as required by all T.I. boards in the P-Box.

MORE NEXT MONTH..................

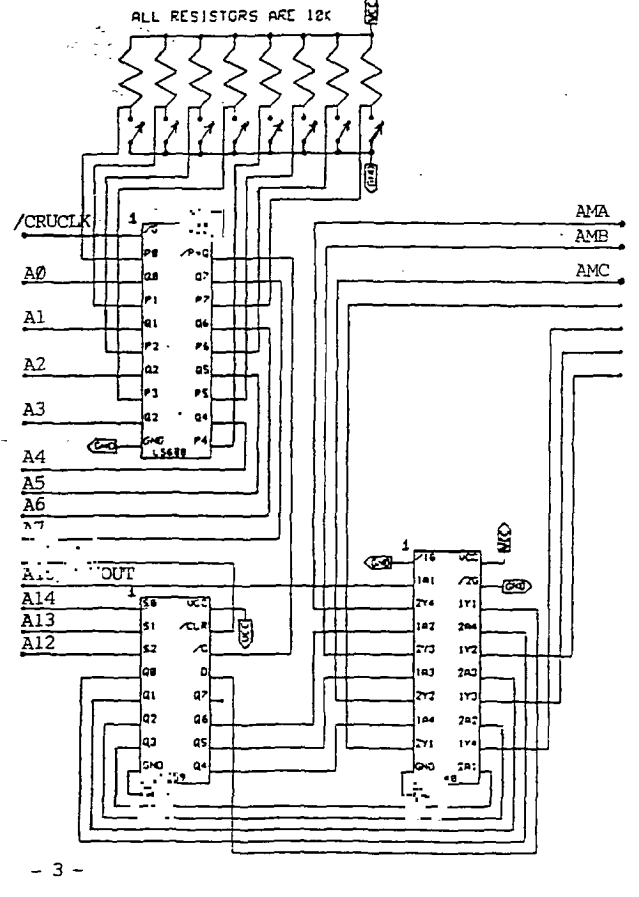

#### The Dark Side by Stan Corbin

Recently a preposterous theory about Dark has been espoused. Though the "theorists" claim the speed of Dark is 186,000 miles per second, there is no data to substantiate this claim. In fact according to Ian D. Dark, professor of physics at B. S. college, no method of measuring the speed of Dark has been developed. Professor Dark states, "I have been working in the dark for years and am unable to substantiate the claims of Mr. Earl Raguse in his theory of Dark. In fact, the postulation that Dark is a combination of colors in phase opposition producing dc, is plain hogwash -unless dc means, doesn't compute". The great theoretical physicist Doan U. Bleevit, in agreeing with professor Dark, pointed out that the cue ball which is white, may sit in the shadow of the black eight ball and still remain white, while both are in the shadow of your fat frame. So much for Mr. Raguses reference to Dark remaining under the car or that your fat frame acts as a shield for Dark. In a bit of sarcastic humor, physicist Doan U. Bleevit suggested that Mr. Raguse has spent too much time behind the eight ball and so remains in the dark about the proven theory of light.

Mr. Raguses cohort in the "theory of Dark", Mr. Newt Armstrong, has the impertinence to suggest, that the reason the black lettering remains on a printed page when exposed to a "Dark sucker", is that the lettering is held in place by a special glue. This ridiculous suggestion is obviated by their own claim that Dark has a speed of 186,000 miles per second. It is impossible to spread all that glue before Dark would be sucked up, regardless of how good one is at spreading it. Despite the obvious, Mr. Armstrong continues to stick to his glue theory.

Mr. I. C. Clearly, an optical engineer, when asked about the Dark theory, suggested that it would be very<br>difficult for Mr. Raguse or Mr. Armstrpng to explain Rainbows. He also ra4sed the question of how they could possibly explain moonlight (moondark?), bearing in mind that the moon has been explored and found not capable of "sucking" Dark. After all, the moon remains a passive body and as the "theorists" have pointed out in their arguments, Dark travels in a straight line. That precludes Dark from being drawn from the Dark hemisphere of the earth when the Sun is extracting Dark from the opposite hemisphere. In other words, with the Sun diametrically

opposite the Dark side of the earth, there is no way for Dark traveling in a straight line, as advocated, to suck Dark from the opposite side of the earth.

Then there is the phenomenon of sight, if Dark is being sucked up then how are we able to see? Dark would be sucked out of our eyes and since the Dark theory doesn't allow for light we would not be able to see. Of course this brings up an interesting subject what is it we see if Dark is sucked out of our eyes. How is it, when we close our eyes and look at the sun, we seem to have Dark sucked out of our eyes despite Mr. Raguses claims that Dark cannot be sucked through solids(our eyelids). To make his theory credible, will require a further epexegesis by Mr. Raguse.

When asked why he chose to publish in the public press (ROM) and not in the prestigious scientific journal Nurture, Mr. Raguse stated, "It was a theory which could not wait the annals of Nurture". It is believed however, that Mr. Raguse was pre-empting some other "scientist" from shedding Dark on light or light on Dark or would that be Dark on Dark ".

Mr. Raguse denies the claim, that he is attempting to resurrect the Dark Ages, as totally false and that that claim was instigated by some lightheaded, blackhearted derogator.

Just who is this Earl Raguse? Some claim he is the Prince of Dark, while others say he is Dark Fader, the representative of the Dark Forth. Whoever, or whatever, he has given us some Dark thoughts.

A sobering thought comes to mind, what it Mr. Raguse is correct. Can you imagine all the changes in language and customs that would occur? Can you see yourself, asking for a Millers Dark or Buying a Dark bulb for your lamp? If you lost weight you'd be getting Darker<br>rather than lighter, and what-of-the Goodyear blimp being referred to as a Darker than air craft. The day Mr. Raguse brought his Dark theory to light, was a very Dark day

#### \*\*\*\*\*\*\*\*\*\*\*\*\*\*\*\*\*\*\*\*\*\*\*\*\*\*\*\*0\*\*\*\*\*\*\*\*\*\*\* \*iitii\*\*\*\*\*\*\*\*\*\*\*\*\*\*\*\*\*\*\*\*\*\*\*\*\*\*\*\*\*\*\*\*\*\*\*

### EDITORS COMMENT

indeed.

I think we have kept you in the DARK long enough. This will, for the present time, conclude our excursion into "scientific" areas besides Computer Science.

Page 3 *71-dingx P. 9 Nov.-Dec. 89* 

# C.J<del>.</del>dings

from NewJUG/North

Nov. & Dec.1909 P.O. Box 04 Your T.I.

'Monthly'Newsletter

# OffiCRIS'

President: Walt Macieski...868-6593 Trez: Frank Filice...384-8797 Veep: Jerry Stockler...516-735-9517 Sec: James Ott.......790-6052 Editor: Henry Hein ....... 607-988-7789

Next Meetings: November 21st & December 12th at the Dumont H.S. Facultg Lounge from 7:31) to closing

"We are family enjoging the unspeakable peace and freedom of being orphans." (Paraphrase of G.B. Shaw line in Major Barbara)

New Jersey UG/North P.O. Box 84 Dumont, NJ 07628

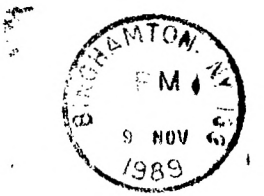

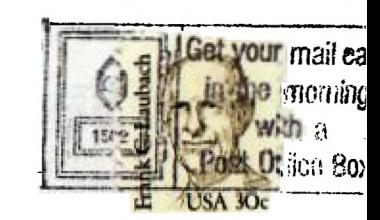

EDMONTON 99'er CUG\* P.O. Box 11983 Edmonton, Alberta CANADA T5J 3L1

User Groups: Please Reciprocate!